# Browse

Version 13

Published 3/8/2017 07:58 PM by [Anonymous User](https://my.axerosolutions.com/people/Anonymous) Last updated 7/1/2021 06:16 PM by [Grace Kamau](https://my.axerosolutions.com/people/gskamau)

Using the Browse menu, you can quickly navigate to content in the top level community as well as view people, recognition, and spaces. "Top level community" refers to the entirety of your intranet, in contrast to [Spaces](https://my.axerosolutions.com/spaces/5/communifire-documentation/wiki/view/21533/spaces) , which are sub-communities of the top level community. If a space is private, users who are not members of the space cannot view its content, whereas everyone in your intranet can view top level content.

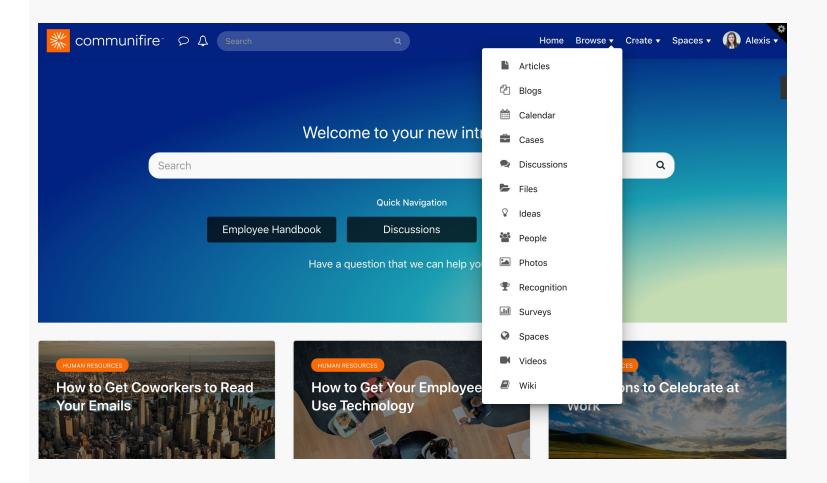

#### [People Directory](https://my.axerosolutions.com/spaces/5/communifire-documentation/wiki/view/21802/people-directory)

On the People page, you can easily find and connect with people based on title, name, space or department. Search your company directory and find the people with the skills and expertise you need.

### [Organizational Chart](https://my.axerosolutions.com/spaces/5/communifire-documentation/wiki/view/26684/organizational-chart)

The org chart is a visualization of your organization's structure. The org chart allows you to see how departments are structured, how departments relate to one another, and how each person fits into your organization. The org chart is always up-to-date, and anyone in your organization can view it at anytime. Find the people you need with the expertise and knowledge to get things done.

### **[Recognition](https://my.axerosolutions.com/spaces/5/communifire-documentation/wiki/view/38400/recognition)**

The Recognition page shows an overview of recognition in your community. You can see recent recognition activity, view a leaderboard of users, and see challenges you can complete and badges you can earn.

## [Browse Spaces](https://my.axerosolutions.com/spaces/5/communifire-documentation/wiki/view/21801/browse-spaces)

Find public Spaces to join in your intranet and see spaces you are a member of on the Browse > Spaces page. The list of spaces displays top level spaces you can join. Sub spaces are not included. On the right, My Spaces lists all the spaces you are a member of, including sub spaces.

# Related

### [How to See All My Content](https://my.axerosolutions.com/spaces/5/communifire-documentation/wiki/view/21528/my-content#mcetoc_1f3qu3e623)

See all the content you've created in one place, organized by content type. You can view, edit, and delete your content.

#### [How to Include External Content in Search](https://my.axerosolutions.com/spaces/5/communifire-documentation/wiki/view/82138/how-to-include-external-content-in-search)

You can include external content in search, like your organization's other systems and tools, external reference pages, social media accounts, and more. The external content will appear in search results with a title and description you set. Clicking the page will open the external page.

tags : member